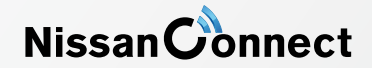

A. ナビゲーションの設定 ※この機種は、ハンズフリー通話のみご利用になれます。NissanConnect によるデータのダウンロードには対応していません。

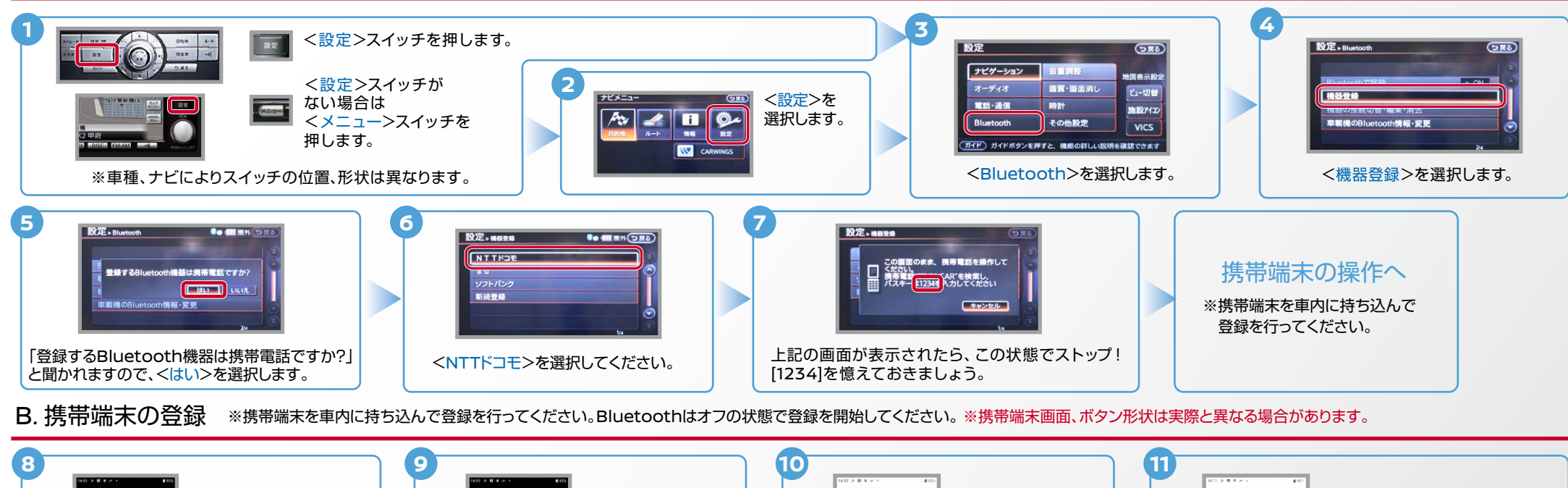

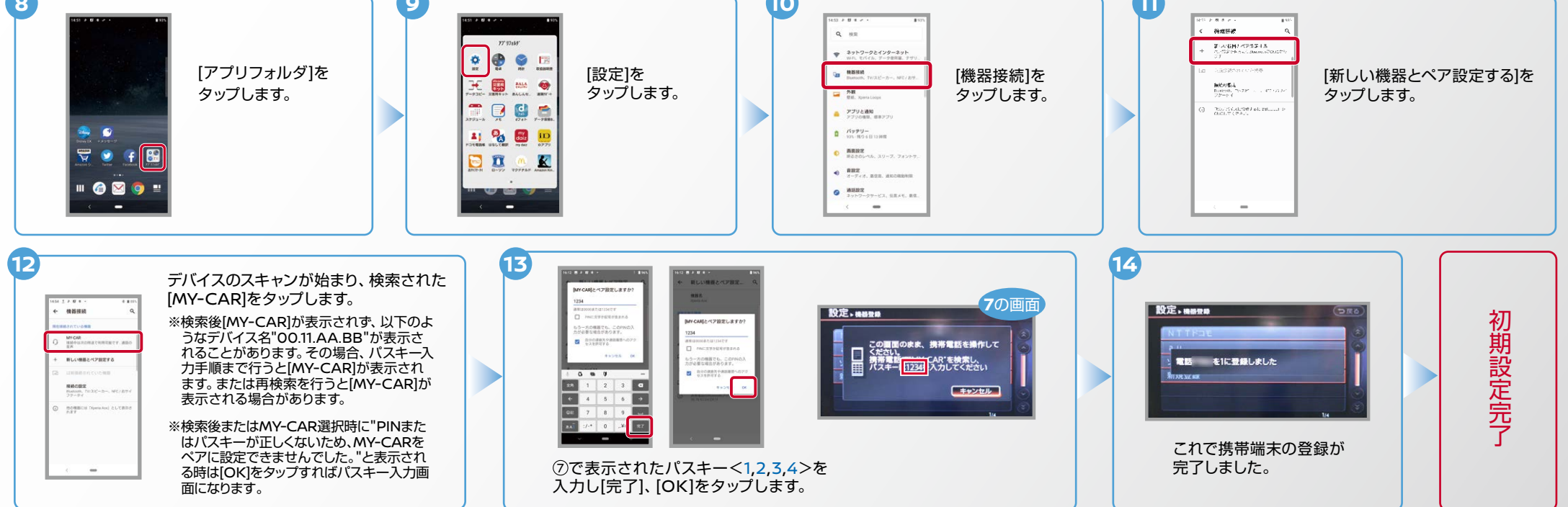

 $AYO-SO-O2L-1912$ 

Nissan Connect

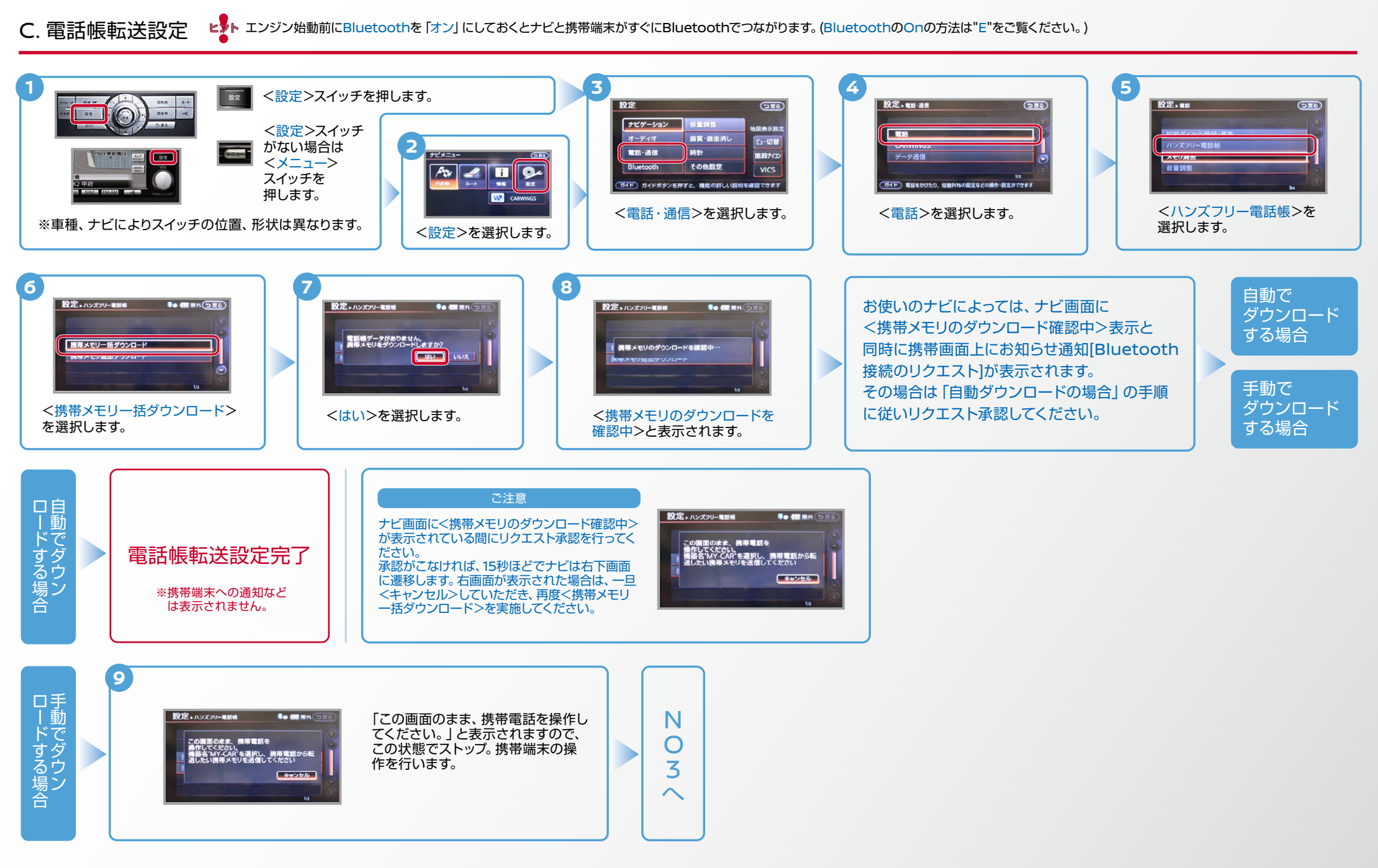

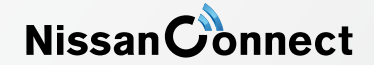

C. 電話帳転送設定 つづき ヒ<mark>シ</mark>トエンジン始動前にBluetoothを「オン」にしておくとナビと携帯端末がすぐにBluetoothでつながります。(BluetoothのOnの方法は"E"をご覧ください。)

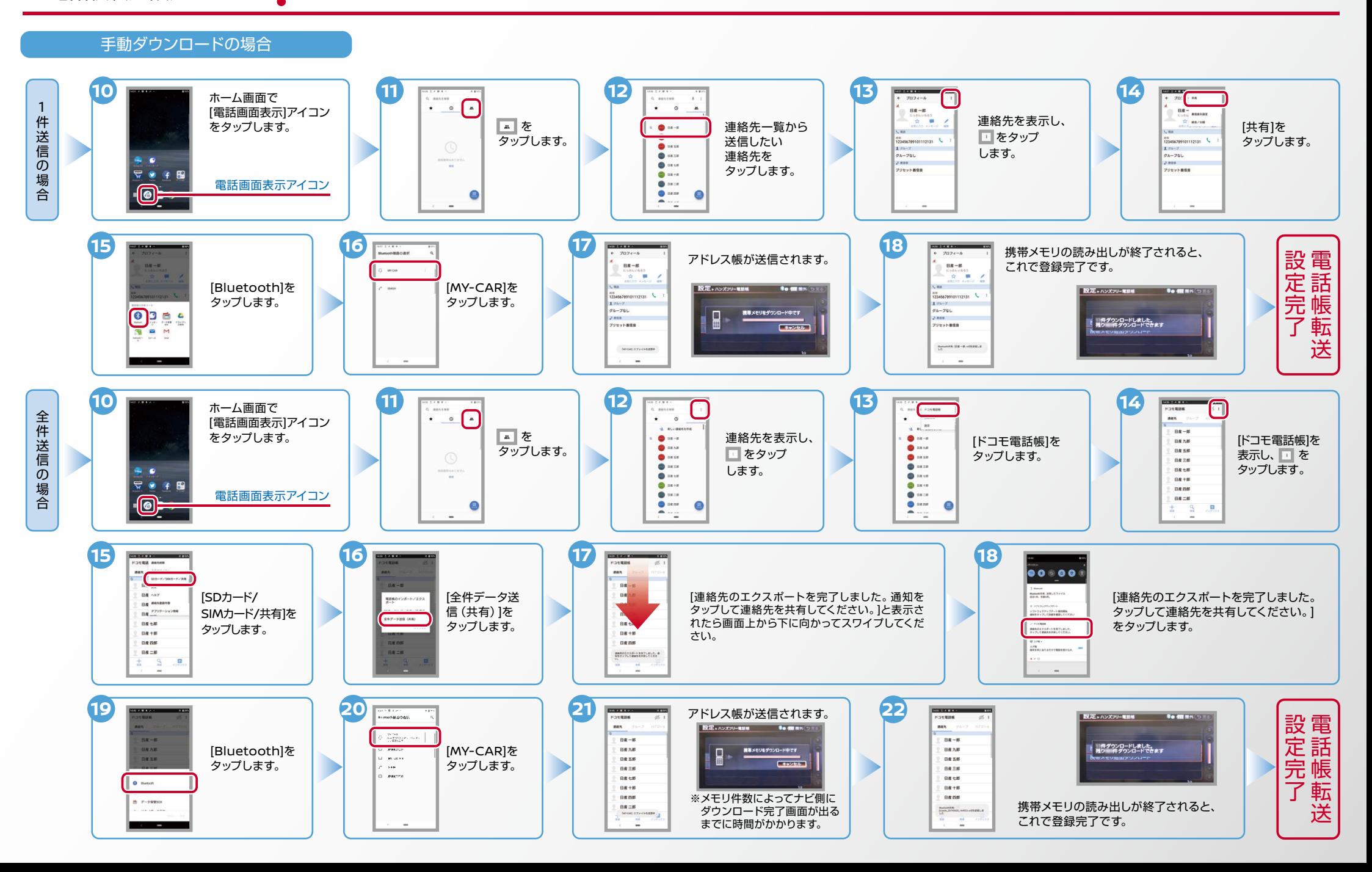

Nissan Connect

ヒントエンジン始動前にBluetoothを 「オン」にしておくとナビと携帯端末がすぐにBluetoothでつながります。(BluetoothのOnの方法は"E"をご覧ください。)

※この手順は初期設定時には必要ありません。※携帯端末画面、ボタン形状は実際と異なる場合があります。 D. 接続機器の切断方法

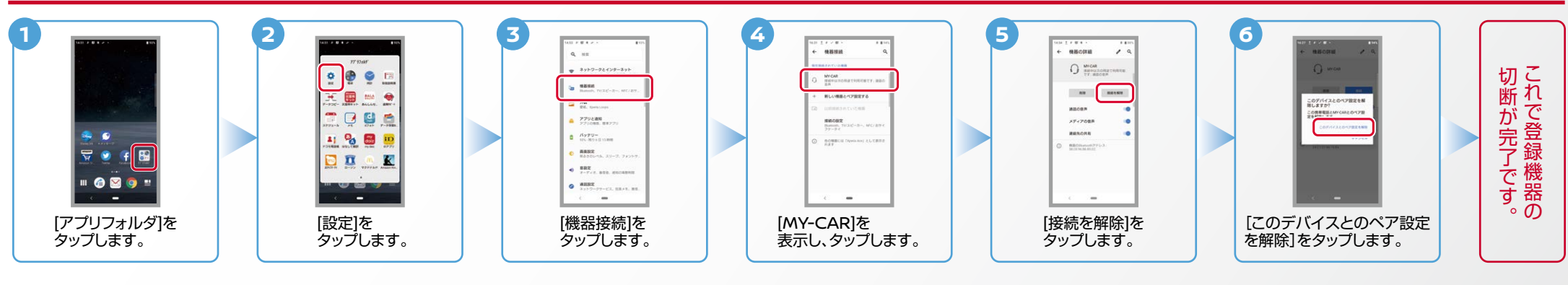

## E. BluetoothのOn/Off の方法 ※この手順は初期設定時には必要ありません。

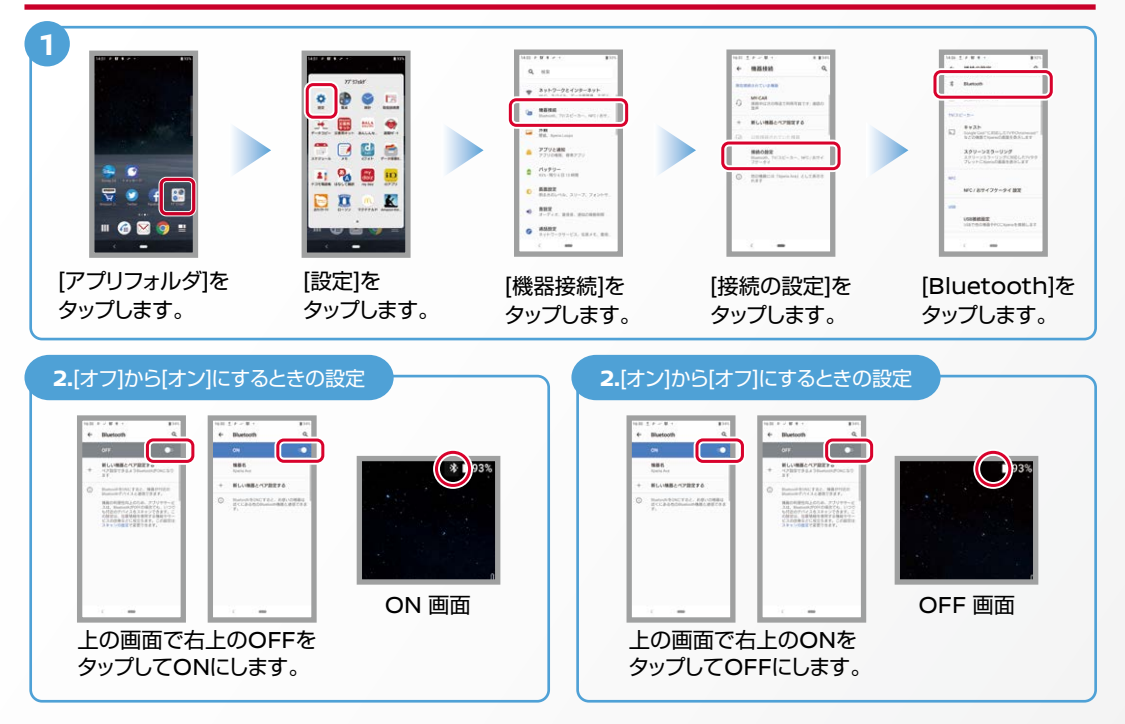

## こんなとき、どうするの?

## クルマが替わったら?

「Bluetooth携帯端末とナビゲーションの初期設定手順」をもう一度行います。

## Bluetooth携帯端末が替わったら?

「Bluetooth携帯端末とナビゲーションの初期設定手順」をもう一度行います。

■携帯端末の登録ができなかった またはBluetooth接続できなかったら?

Bluetooth携帯端末とナビゲーションの登録情報を削除し、「Bluetooth携帯 端末とナビゲーションの初期登録手順」をもう一度行います。

■オペレータと話はできるがダウンロードできなかったら?

この機種はハンズフリー通話のみご利用になれます。NissanConnect による データのダウンロードには対応していません。

※Bluetoothの設定方法、登録手順についての問い合わせ先:NissanConnect お客さまセンター 0120-981-523 9:00~17:00 (年末年始を除く) 携帯端末からもご利用いただけます。